# HPD eRent Roll

# User Guide

**Last Updated September 22, 2020**

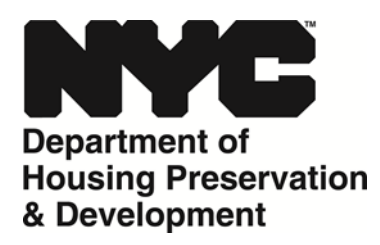

For External users of HPD eRent Roll online portal

# **Table of Contents**

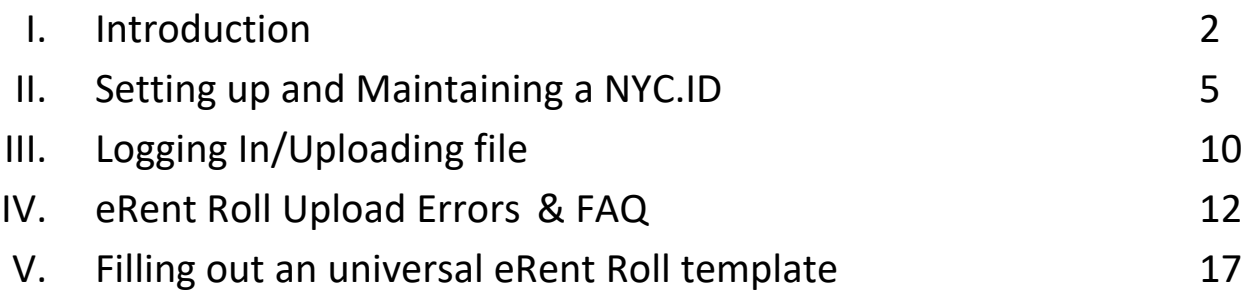

#### **I. Introduction**

The New York City Department of Housing Preservation and Development (HPD) has created an enhanced eRent Roll submission portal. The new open submission portal has been improved to enable you to:

- Use a universal HPD Rent Roll template for all HPD submissions
- Search for buildings by address or Borough/Block/Lot
- Submit rent rolls for any building (with an HPD Building ID) as a registered user, eliminating the need to maintain access rights for specific buildings
- View/download previously submitted rent rolls

Please note that the Universal eRent Roll Template includes many fields, some of which are only relevant to certain business units within HPD. When a business unit requests a rent roll from you, they will specify if there are specific fields that are mandatory.

**NOTE: A number of property management software suppliers have created reports to populate the HPD eRent Roll template by pulling the relevant information directly from a property owner's system. If you're unsure of whether this functionality is available to you, we recommend that you contact your software vendor.**

Should you have any questions, please contact HPD's User Outreach Coordinator at **[rentroll1@hpd.nyc.gov](mailto:rentroll1@hpd.nyc.gov) or call (212)863-5087.**

# **II. Setting up and Maintaining a NYC.ID**

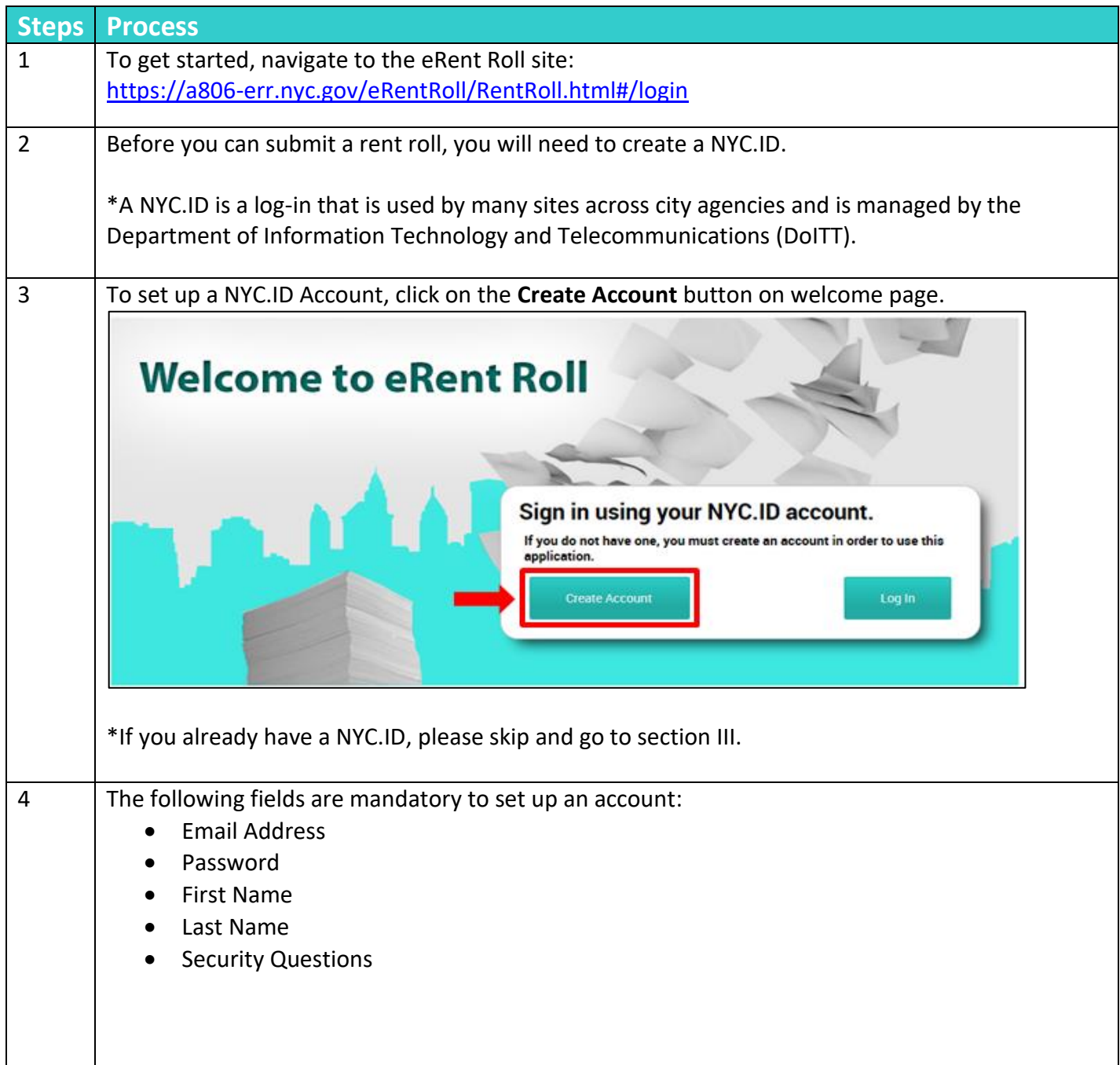

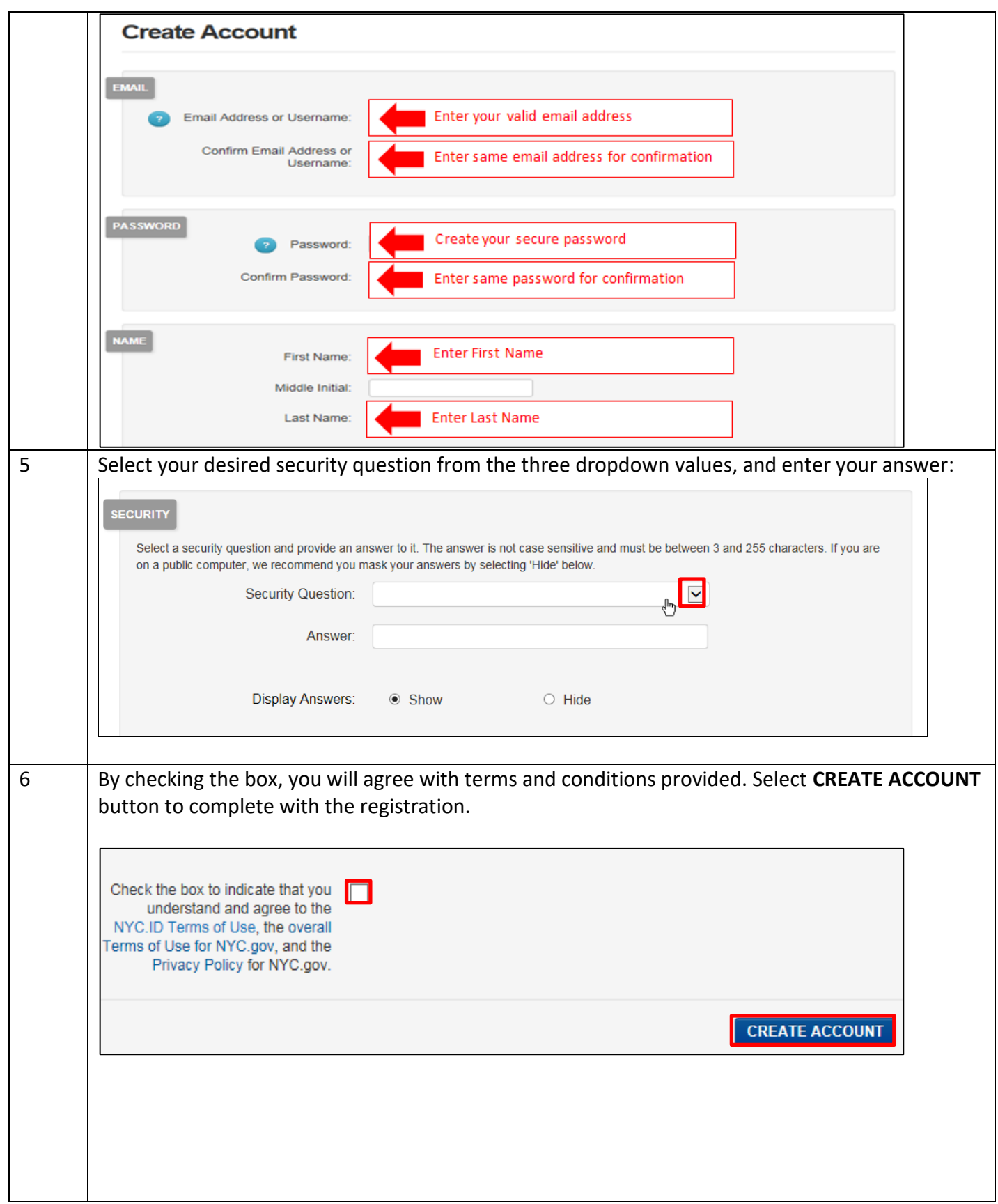

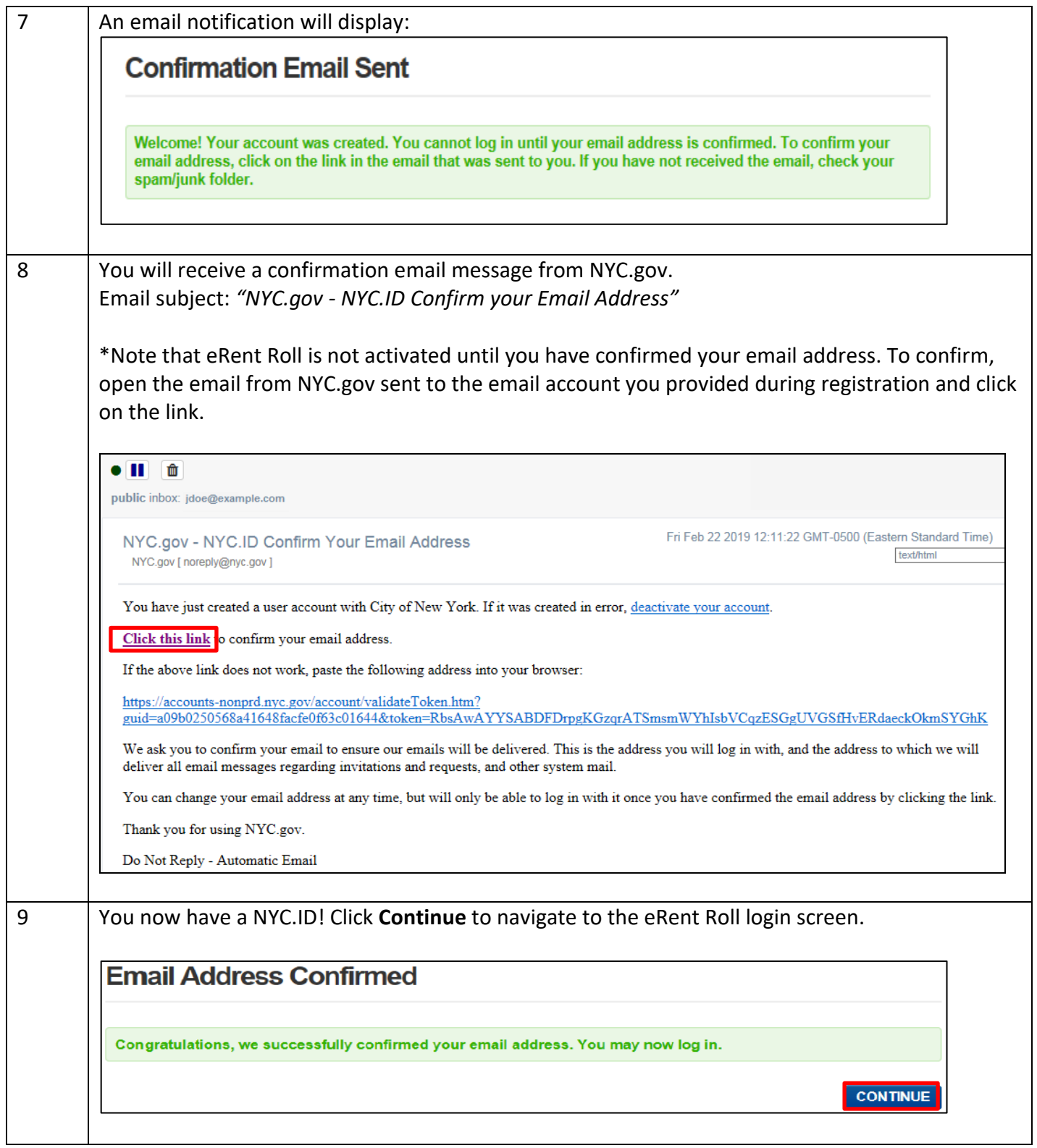

## **III. Logging In/Uploading file**

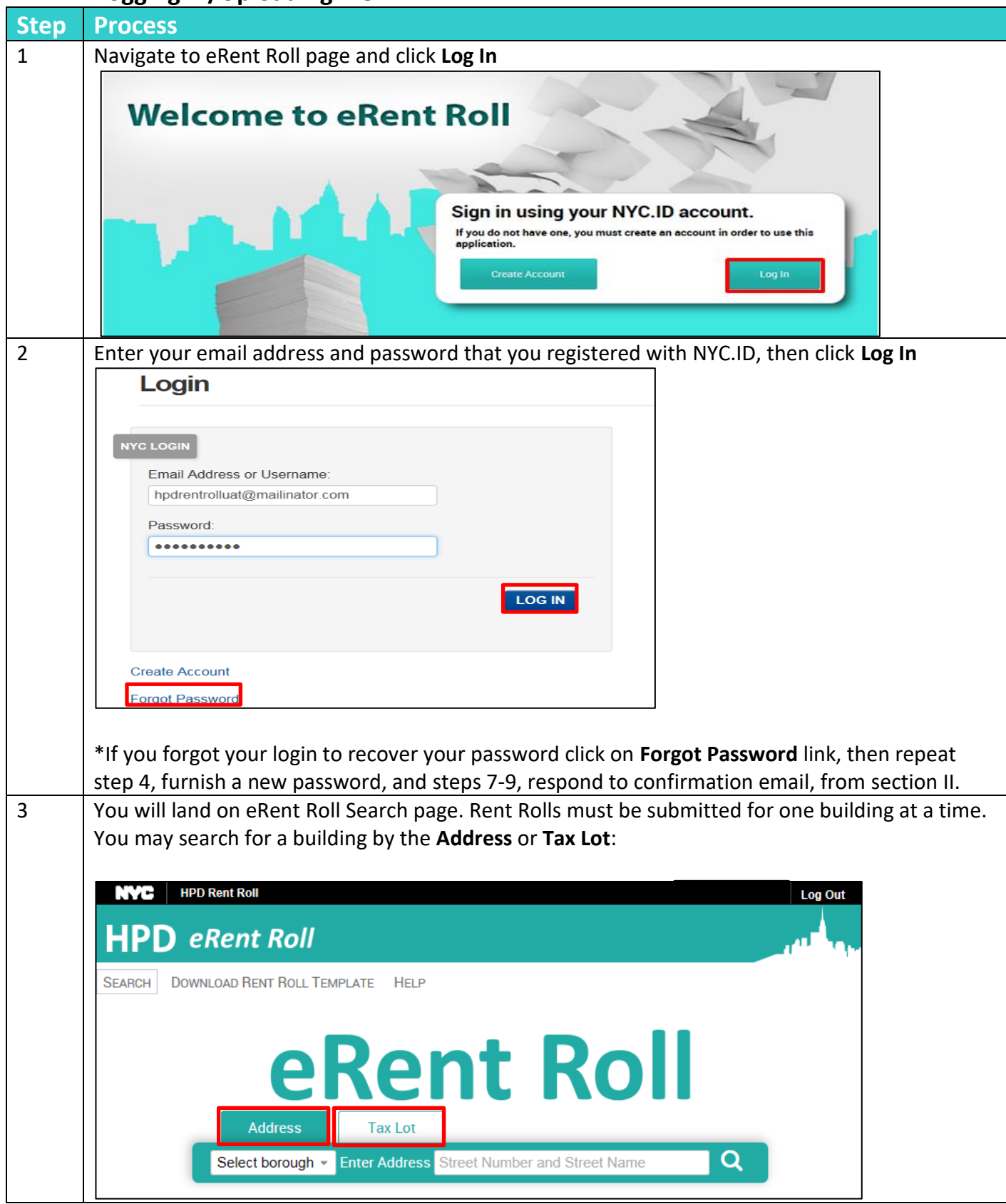

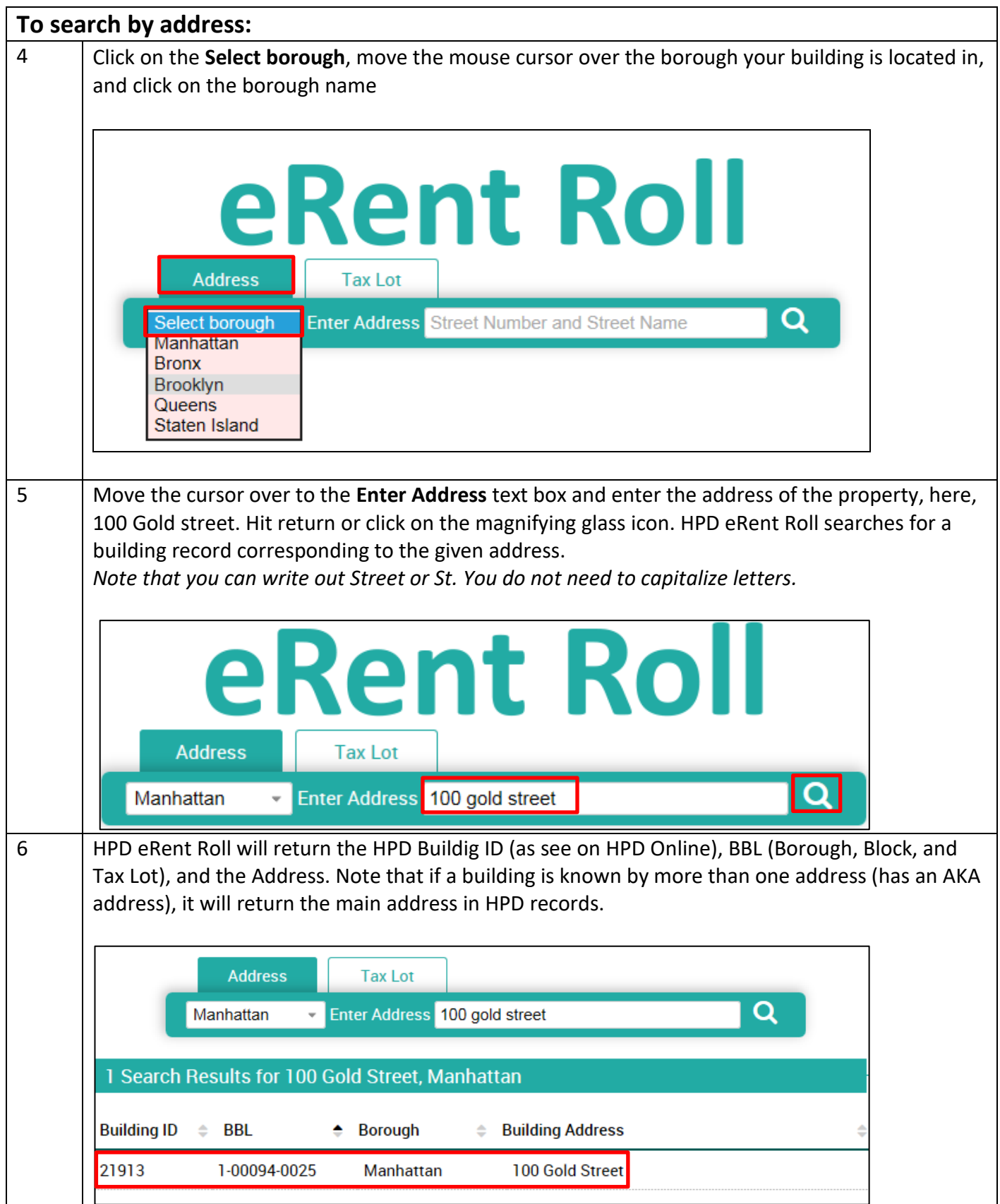

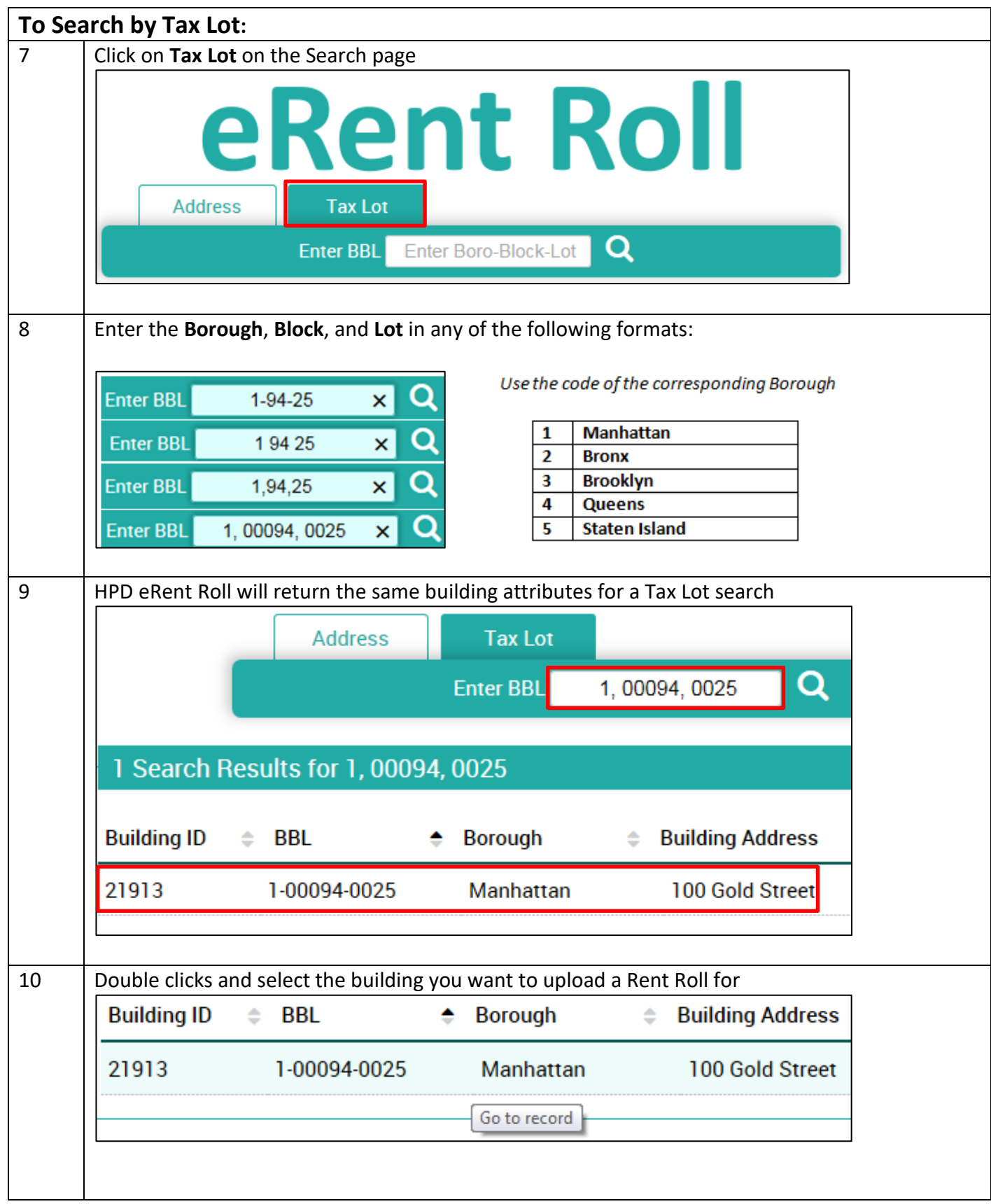

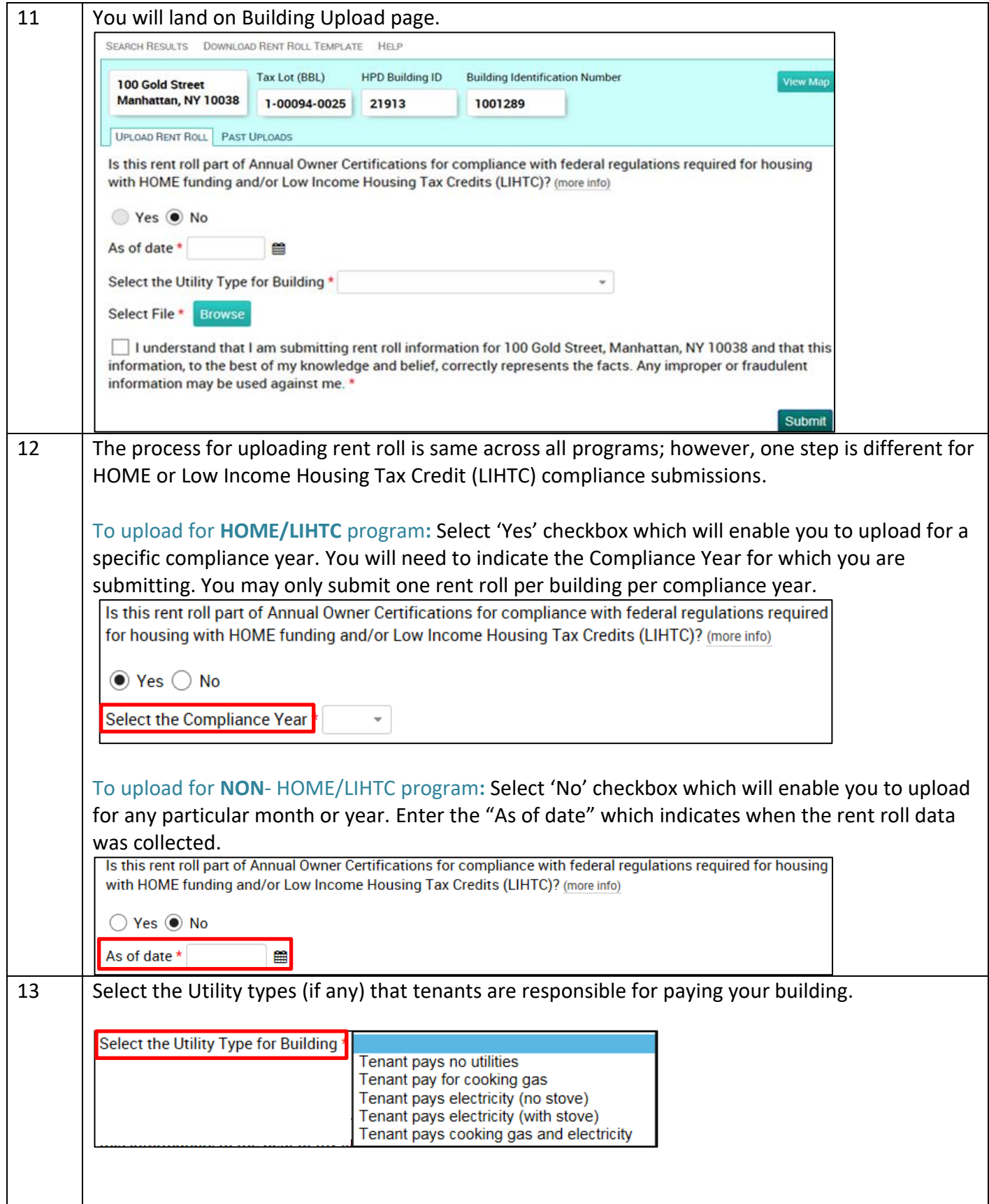

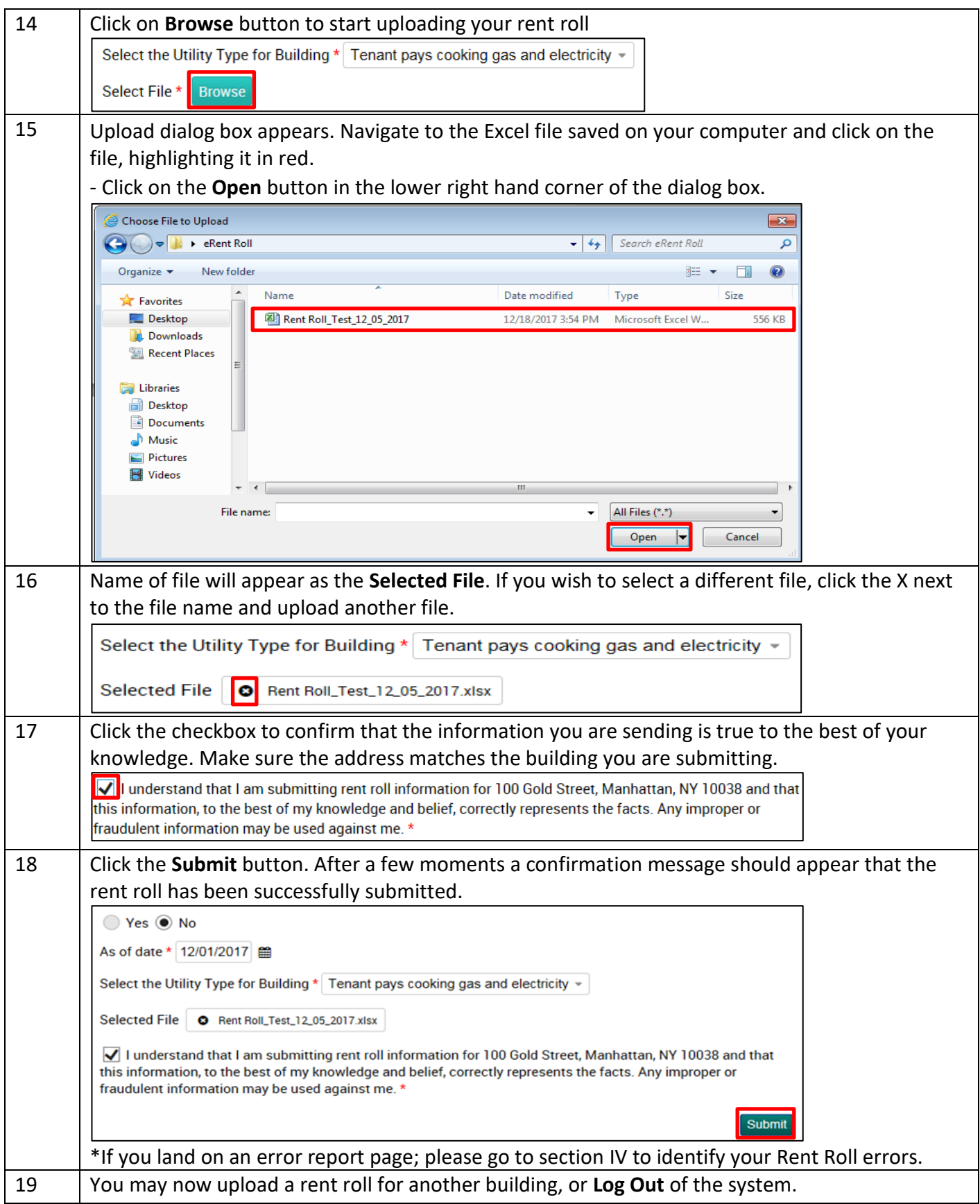

## **IV. eRent Roll Upload Errors & FAQ**

#### **Upload Errors**

After you submit a rent roll, an error message will appear if the excel format is incorrect. Many upload errors can be avoided by leaving the excel format of the HPD Rent Roll template unchanged after you download it. However, you may hide or delete columns, change the font color or style, or reorder columns without issues. There are two types of errors on your report: Column Issues and Format Issues.

**For Column Issues**: It occurs when the column headers do not match the eRent Roll template.

#### **Excel Example:**

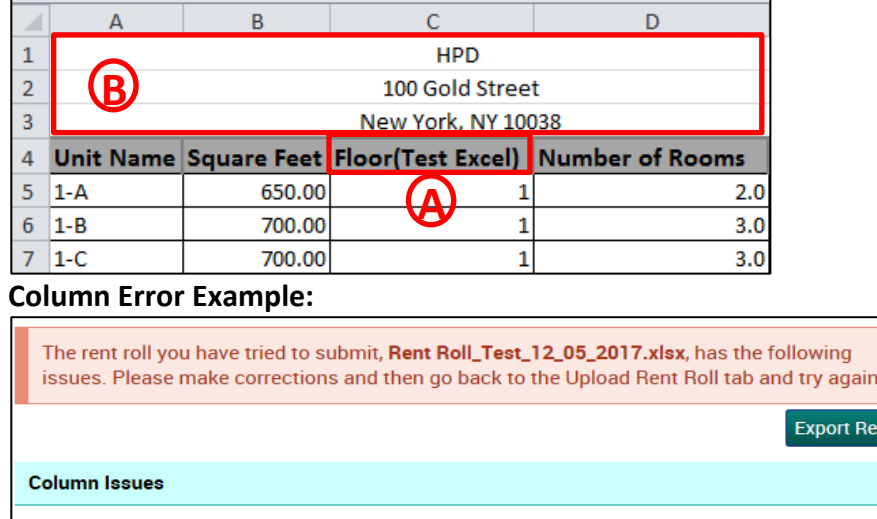

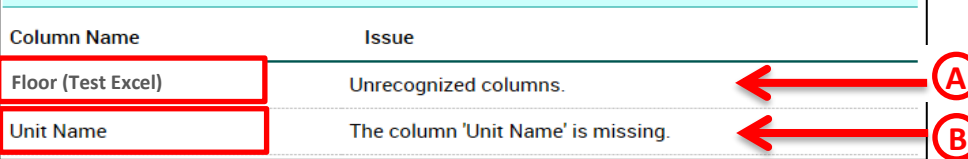

Error Type A:

• If original column name is changed, it will return an error with the issue "Unrecognized columns". Do not change the name of the column headers.

ort

Error Type B:

- If Unit Name is not in the first row, the error will be "The column 'Unit Name' is missing".
	- Do not insert rows at the top of the template.

**For Format Issues**: Each column in the eRent Roll template is formatted to be either a number, text, or date. Changing the format (for example, writing 'one' instead of '1') will result in an error report.

#### **Excel Example:**

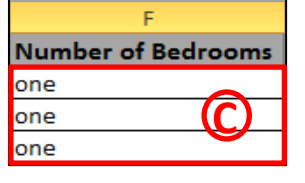

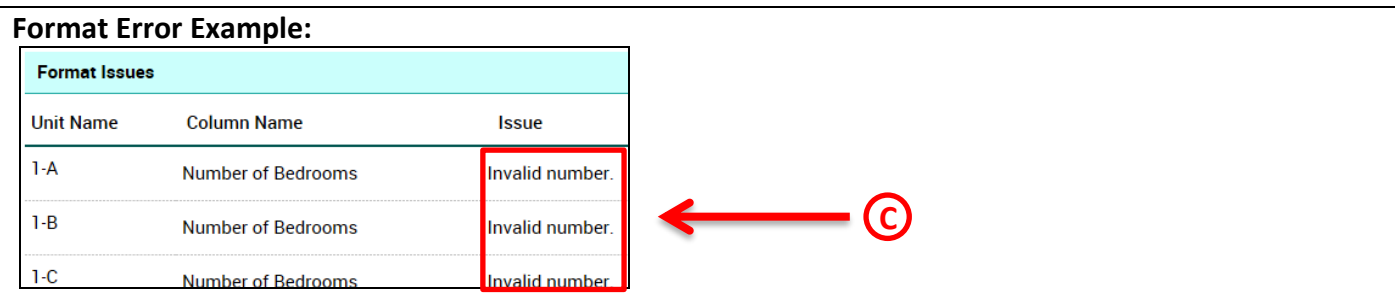

Error Type C:

- 'Number of Bedrooms' should be numerical; it will return an error with the issue "Invalid Number".
	- Do not copy and paste data that is in a different format than the template.
	- The error message will indicate which unit has a format issue problem.

#### **FAQ**

#### **Can I Change or Delete Uploaded Rent Rolls?**

Once uploaded, rent rolls cannot be deleted. If you realize you made a mistake, you may upload a new rent roll with the same "As Of" date. The later submission will be what most HPD business units will use. This does not apply to HOME/LIHTC Compliance submissions; that business unit will contact you when you can upload a new rent roll.

#### **How can I see previously uploaded rent rolls?**

- 1. Search for a building and then click **Past Uploads**
- 2. Details for all previously uploaded rent rolls will appear. Rent rolls that were uploaded by you will have a **Download** button. You cannot download rent rolls uploaded by other users.
- 3. Click the **Download** button and the Excel spreadsheet will download. You may make any necessary changes to the rent roll, and use this updated version to submit a new rent roll.

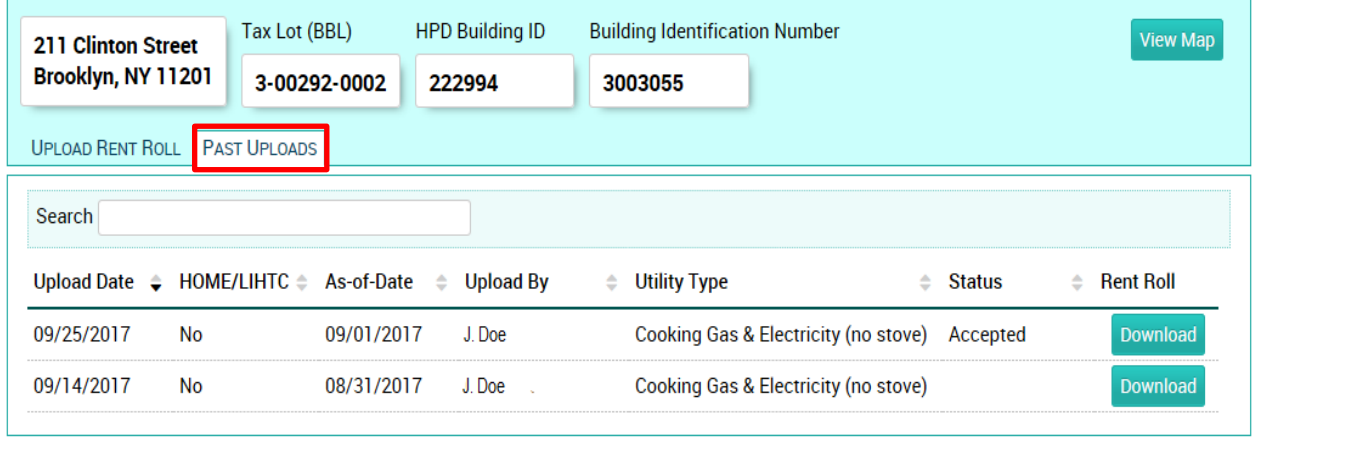

### **VI. Filling out the universal eRent Roll template**

The Excel template has many columns in order to have one template that the entire Agency can utilize. Some column names may only be used for one business unit, others are used by many. Use the guide below to determine which fields are necessary for you to fill out. Generally, if you have been asked to provide a certain type of information in the past, continue to fill it out in the new template. As long as you use the exact column name as listed below, the order of the columns does not matter.

#### **HPD Rent Roll Template Definitions**

**Note**: All amounts are monthly. Do not include annual amounts for any field except annual household amounts. *Format noted in italics*

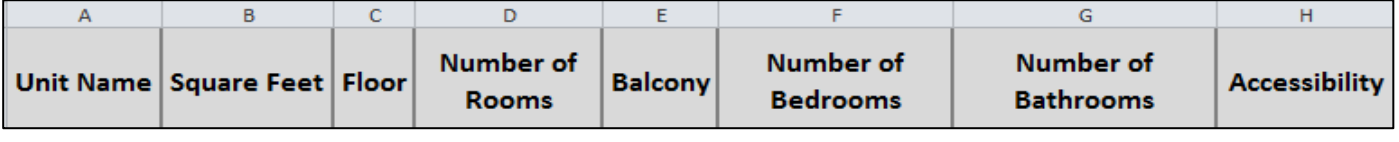

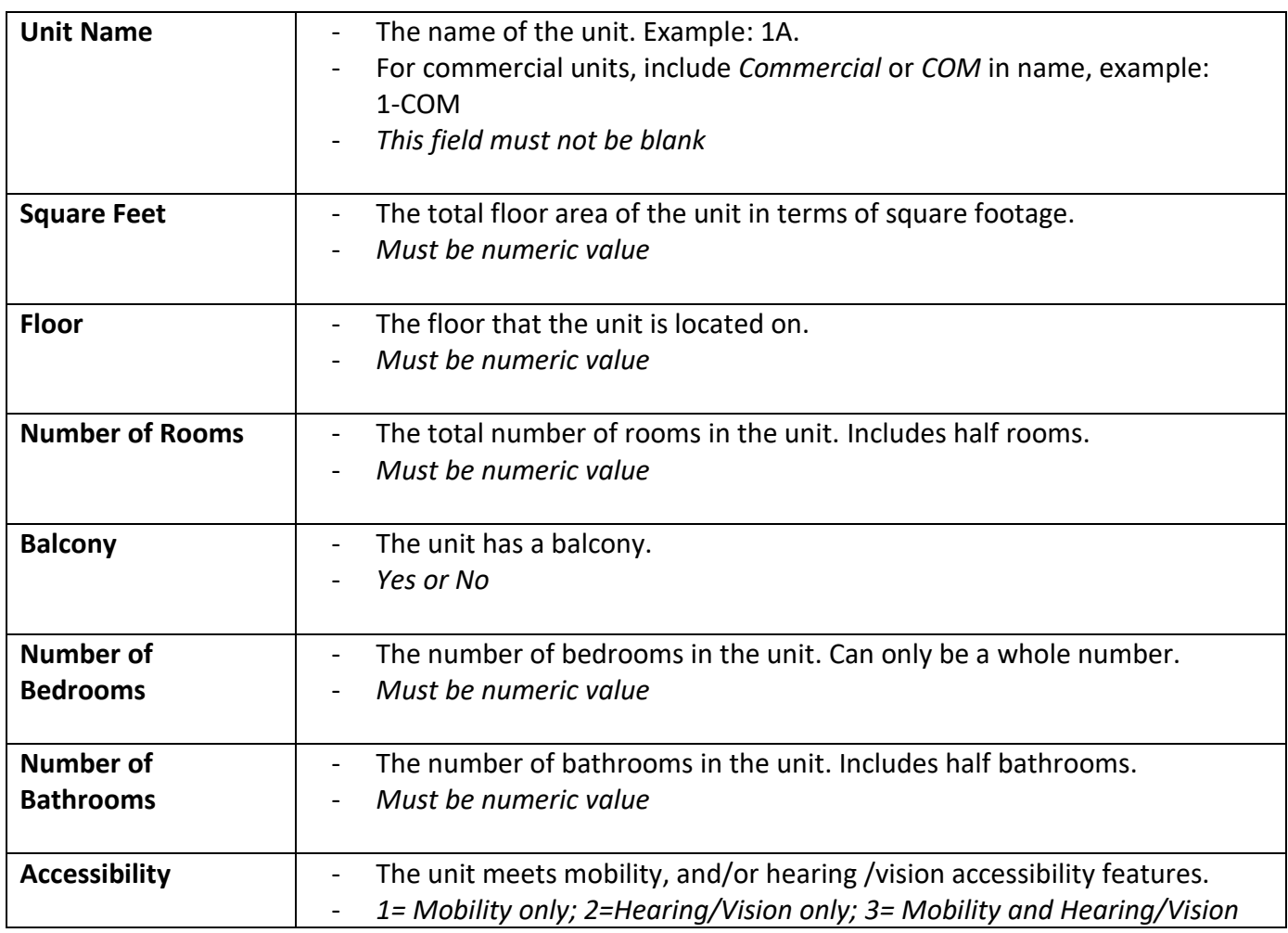

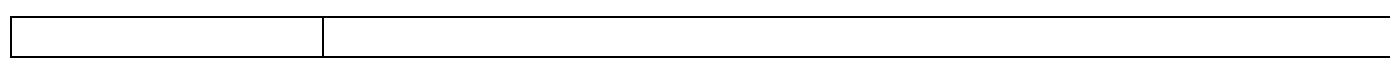

 $\overline{\phantom{a}}$ 

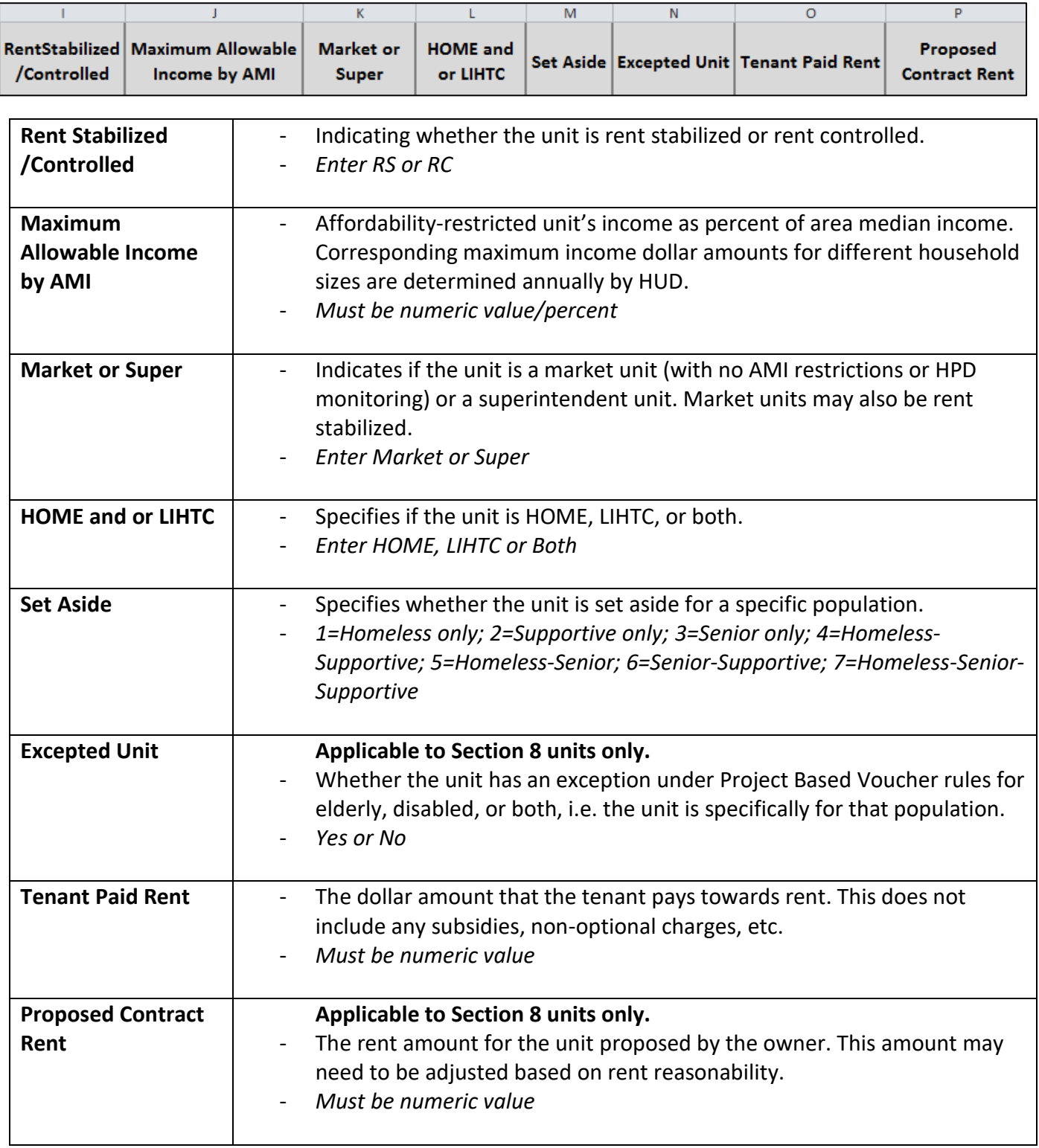

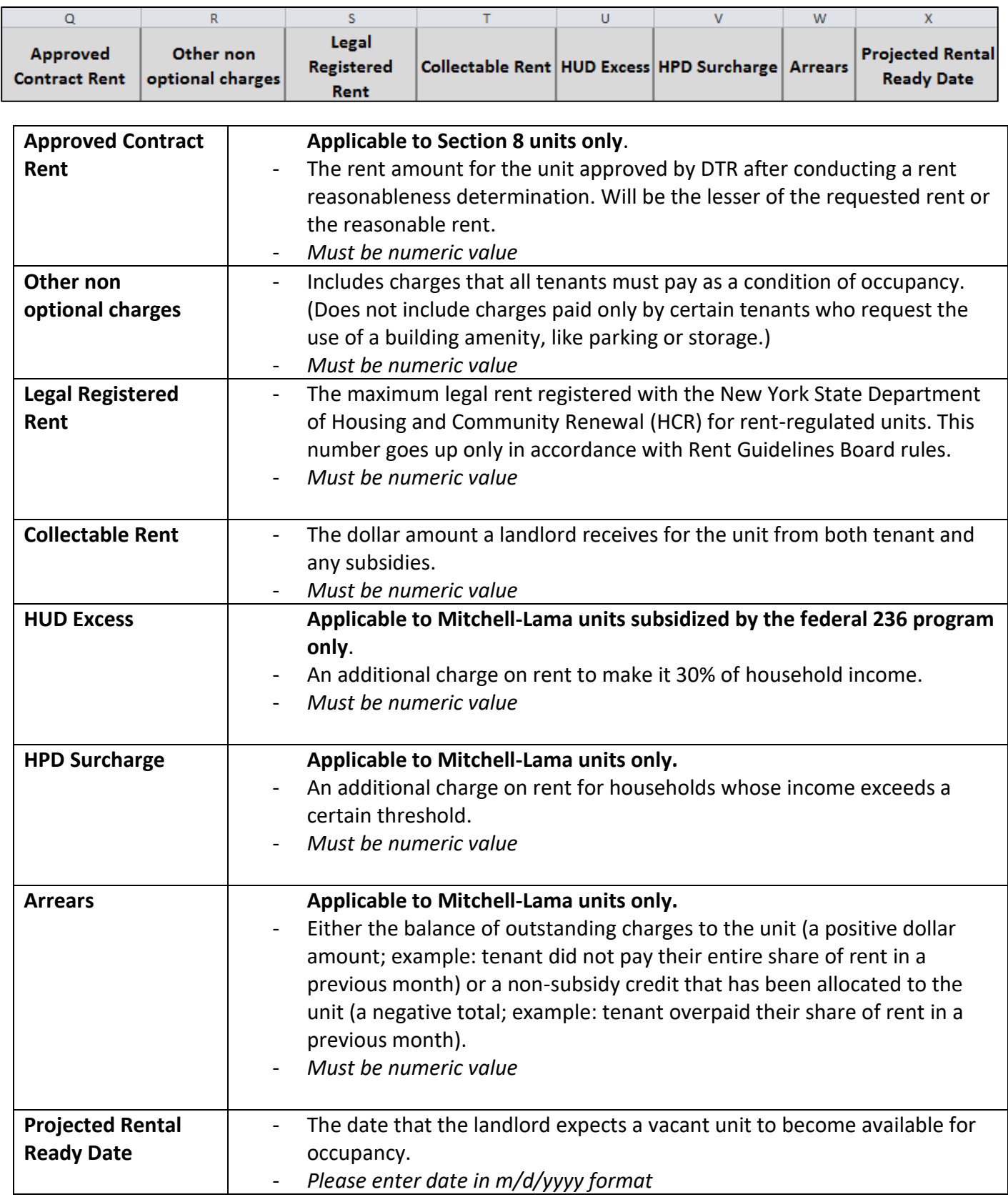

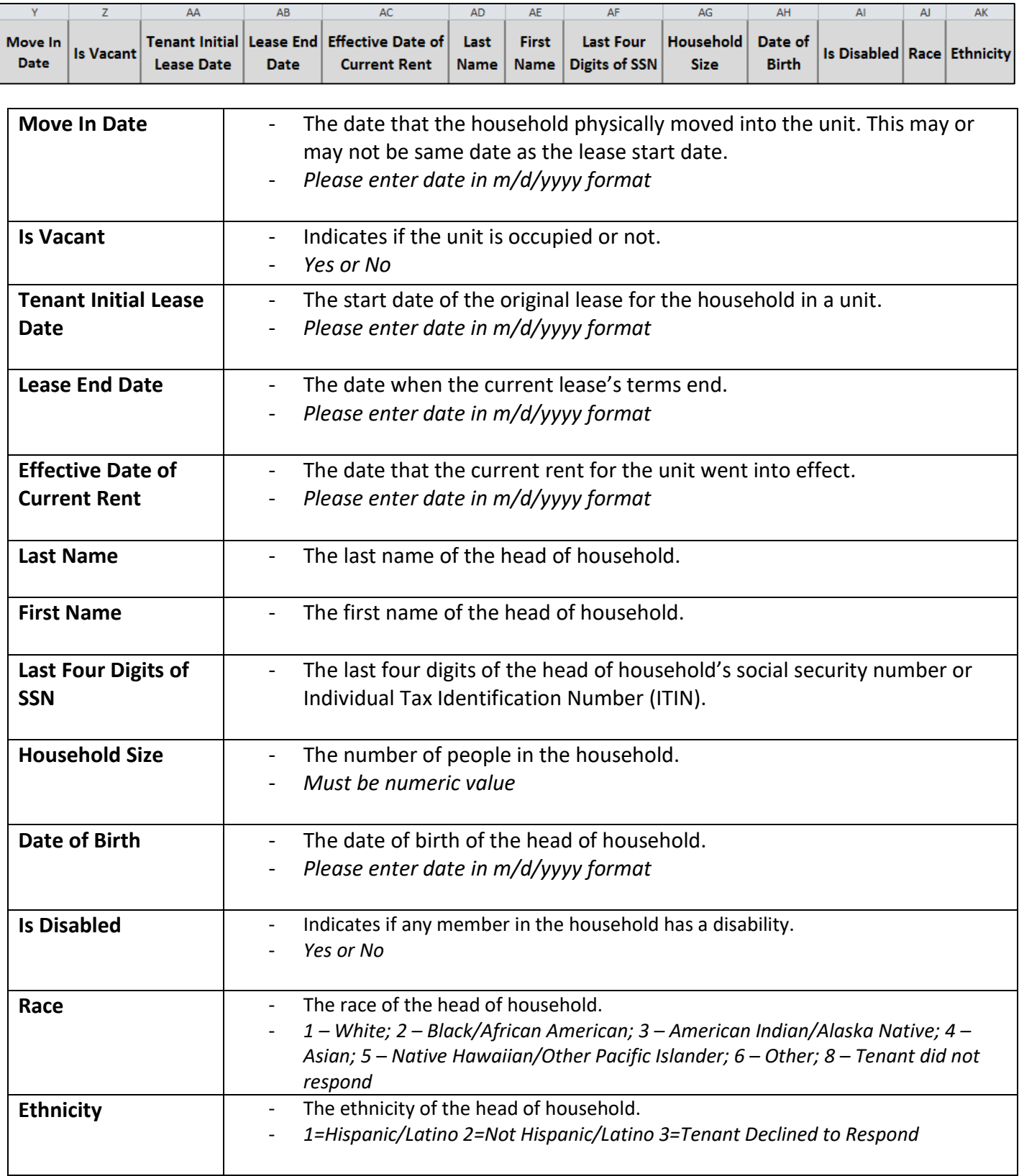

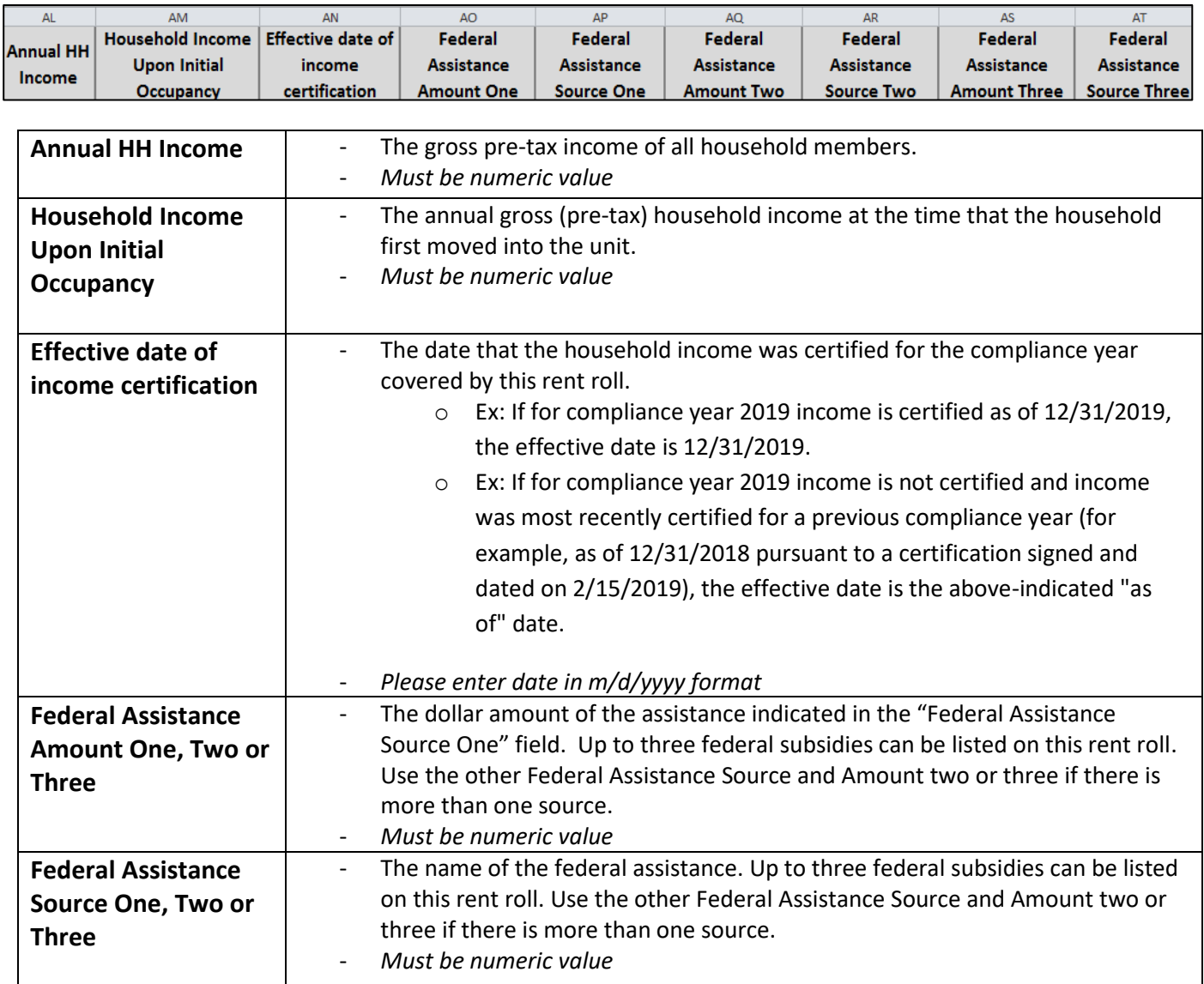

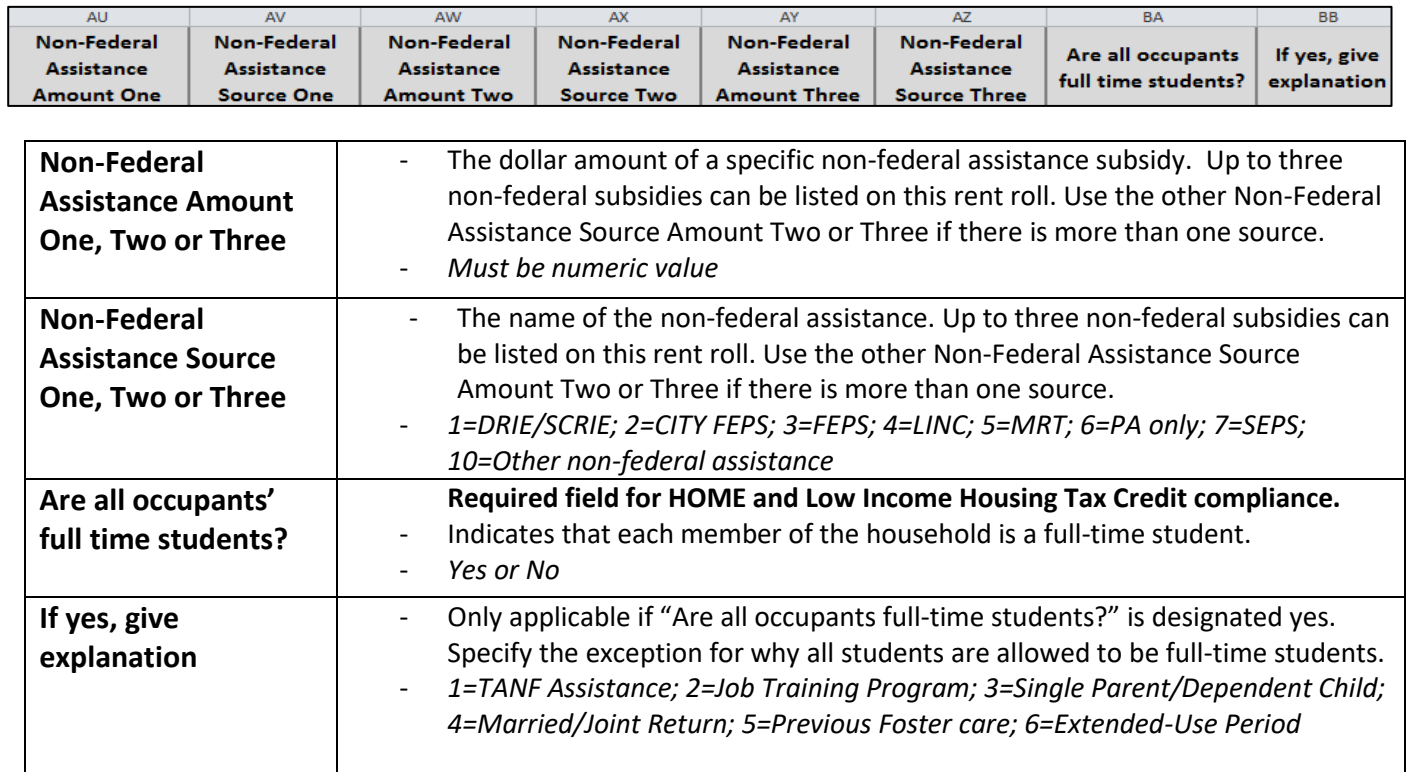